http://www.zioulas.gr

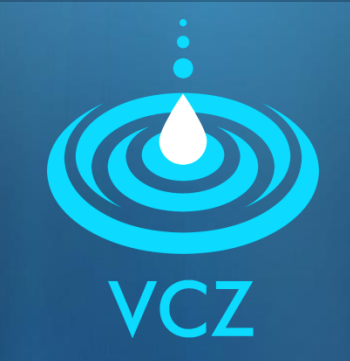

### **ΔΙΑΧΕΙΡΙΣΗ ΑΡΧΕΙΩΝ & ΦΑΚΕΛΩΝ ΚΕΦ.5.2 - ΑΣΚΗΣΕΙΣ**

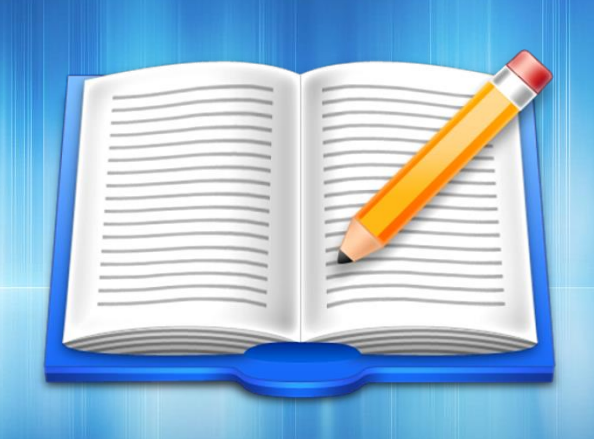

**ΕΥΑΓΓΕΛΟΣ Χ. ΖΙΟΥΛΑΣ** (ΚΑΘΗΓΗΤΗΣ ΠΛΗΡΟΦΟΡΙΚΗΣ)

## **ΑΣΚΗΣΗ 1**

- Ποια αρχεία αναζητά καθένα από τα παρακάτω κλειδιά αναζήτησης; Να δοθούν πιθανά αποτελέσματα.
	- 1) \*.jpg  $4) a * m p 3$
	- $\overline{2}$ ) test.  $\overline{5}$  bhoto???.gif
	- $3)$  \*.\* 6) ?.wma

# **ΑΣΚΗΣΗ 2**

- ΚΕΦ.5 Δραστηριότητα 3 (βιβλίο σελ. 144)
	- Σχεδιάστε μια δομή φακέλων στον υπολογιστή του εργαστηρίου, ώστε οι υπόλοιποι μαθητές του σχολείου να μπορούν να οργανωθούν τα αρχεία τους εύκολα και αποδοτικά στο σκληρό δίσκο.
	- Για παράδειγμα, η δομή που θα σχεδιάσετε μπορεί να είναι οργανωμένη ανά σχολικό έτος, τάξη, τμήμα, ειδικότητα κλπ.

## **ΑΣΚΗΣΗ 3**

- ΚΕΦ.5 Δραστηριότητα 4 (βιβλίο σελ. 144)
	- Τοποθετείστε το ποντίκι πάνω στο εικονίδιο ενός αρχείου και ενός φακέλου που εσείς έχετε δημιουργήσει.
	- Στη συνέχεια πατήστε δεξί κλικ και επιλέξτε ιδιότητες από το βοηθητικό μενού. Τι πληροφορίες εμφανίζονται;
	- Συμπληρώστε τον πίνακα της επόμενης σελίδας:

### Βοηθητικό μενού επιλογών - Ιδιότητες αρχείου & φακέλου

### Επιλέξτε ιδιότητες πάνω στο αρχείο και καταγράψτε τα παρακάτω

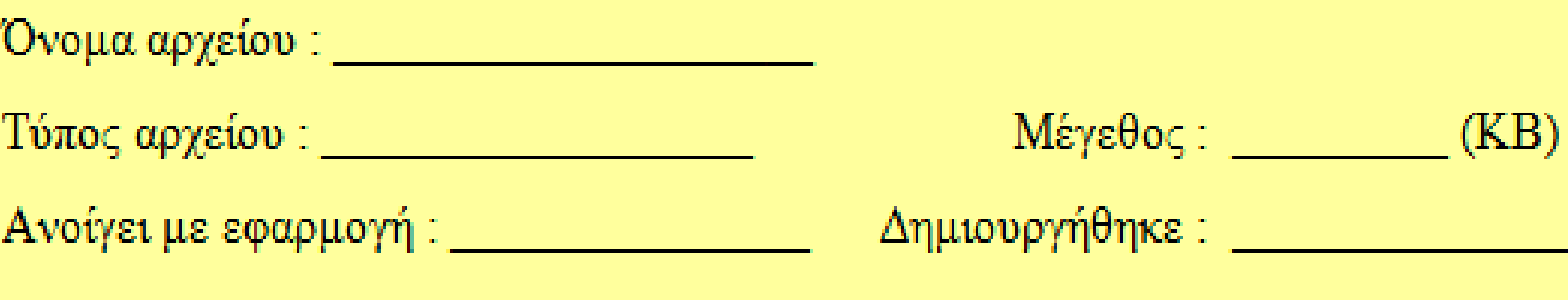

#### Επιλέξτε ιδιότητες πάνω στο φάκελο και καταγράψτε τα παρακάτω

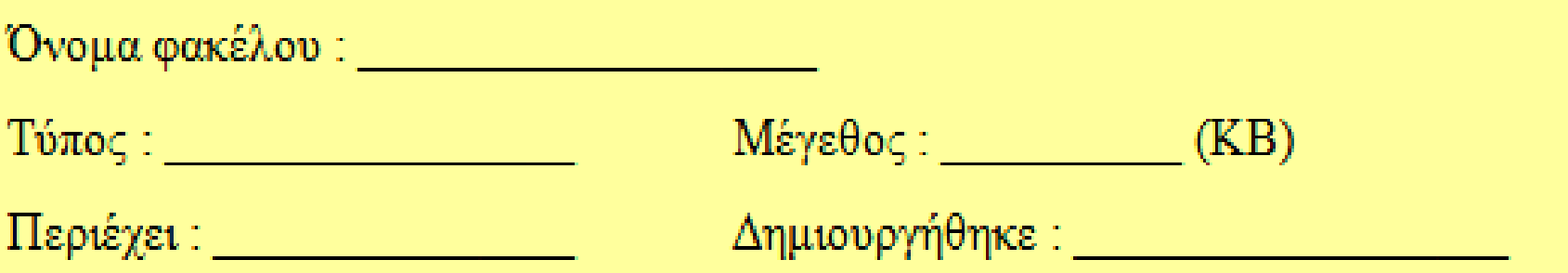